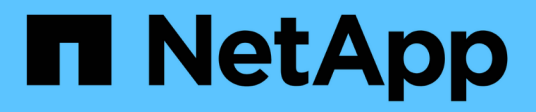

# **Strumenti ONTAP per la migrazione**

ONTAP tools for VMware vSphere 10.1

NetApp June 21, 2024

This PDF was generated from https://docs.netapp.com/it-it/ontap-tools-vmware-vsphere-10/migrate/migrate-to-latest-ontaptools.html on June 21, 2024. Always check docs.netapp.com for the latest.

# **Sommario**

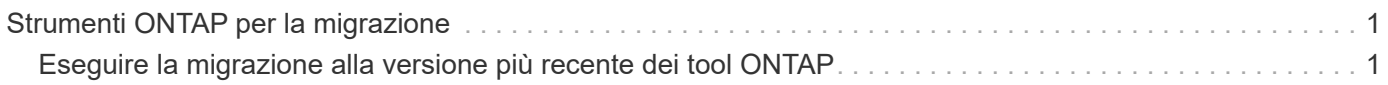

# <span id="page-2-0"></span>**Strumenti ONTAP per la migrazione**

## <span id="page-2-1"></span>**Eseguire la migrazione alla versione più recente dei tool ONTAP**

Durante la migrazione dei dati di storage, i backend di storage vengono inseriti manualmente utilizzando le API REST. Durante la migrazione dei dati dei provider VASA, i dati vengono esportati dal database Derby esistente e importati nel database MongoDB.

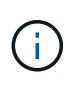

Si consiglia di eseguire la migrazione dei tool ONTAP per il setup di VMware vSphere 9.xx solo se il setup utilizza solo la funzione del provider VASA. Se disponi di datastore NVMe e di replica vVol, non è consigliato migrare ai tool ONTAP per VMware vSphere 10,1.

#### **A proposito di questa attività**

La migrazione è supportata dai tool ONTAP per le release VMware vSphere 9.10D2, 9.11D4, 9,12 e 9,13 alla release 10,1.

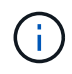

Come utente esistente, è necessario eseguire il backup OVA dalla versione corrente prima di eseguire l'aggiornamento alle versioni delle patch.

### **Passaggi comuni di migrazione**

- 1. Distribuzione di OVA per strumenti ONTAP per VMware vSphere 10,1.
- 2. Aggiungere l'istanza di vCenter Server che si desidera migrare agli strumenti ONTAP per VMware vSphere 10,1. Vedere ["Aggiungere e gestire le istanze di vCenter Server"](https://docs.netapp.com/it-it/ontap-tools-vmware-vsphere-10/configure/add-vcenter.html)
- 3. Back-end dello storage integrato a livello locale dai tool ONTAP per le API vCenter del plug-in VMware vSphere. Aggiungere storage come storage per la migrazione a livello locale.
- 4. I datastore NFS e VMFS migrati dai tool ONTAP per VMware vSphere 9.xx sono visibili nei tool ONTAP per VMware vSphere 10,1 solo dopo l'attivazione del processo di rilevamento del datastore, che potrebbe richiedere fino a 30 minuti per l'attivazione. Verificare se gli archivi dati sono visibili nella pagina Panoramica della pagina dell'interfaccia utente degli strumenti di ONTAP per VMware vSphere Plugin.

## **Fasi di migrazione SRA**

#### **Prima di iniziare**

Prima di eseguire la migrazione, assicurarsi che uno dei siti sia in uno stato protetto e l'altro sia in uno stato di recupero.

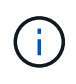

Non eseguire la migrazione se il failover è stato appena completato e la funzione di protezione è in sospeso. Completare la protezione e quindi eseguire la migrazione. Lo stesso vale per la verifica del piano di ripristino. Una volta completato il test del piano di ripristino, ripulire il ripristino di prova e avviare la migrazione.

- 1. Per eliminare gli strumenti ONTAP per VMware vSphere 9.xx release dell'adattatore SRA nell'interfaccia utente SRM, attenersi alla seguente procedura:
	- a. Andare alla pagina di gestione della configurazione SRM
- b. Consultare la sezione Storage Replication Adapter
- c. Fare clic sul menu Kebab, quindi su **Reimposta configurazione**
- d. Fare clic sul menu Kebab e selezionare **Elimina**

Eseguire queste operazioni sui siti di protezione e ripristino.

- 2. Installare i tool ONTAP per l'adattatore SRA VMware vSphere 10,1 sui siti di protezione e ripristino seguendo i passaggi descritti in ["Configurare SRA sull'appliance SRM"](https://docs.netapp.com/it-it/ontap-tools-vmware-vsphere-10/protect/configure-on-srm-appliance.html)
- 3. Nella pagina dell'interfaccia utente SRM, eseguire le operazioni **Discover Arrays** e **Discover Devices** e verificare che i dispositivi siano visualizzati come prima della migrazione.

### **Fasi di migrazione del provider VASA**

1. Abilitare la PORTA Derby 1527 sugli strumenti ONTAP esistenti per VMware vSphere. Per attivare la porta, accedere alla CLI con l'utente root ed eseguire il seguente comando:

```
iptables -I INPUT 1 -p tcp --dport 1527 -j ACCEPT
```
- 2. Distribuzione di OVA per strumenti ONTAP per VMware vSphere 10,1.
- 3. Aggiungere l'istanza di vCenter Server che si desidera migrare agli strumenti ONTAP per VMware vSphere 10,1. Vedere ["Aggiungere un'istanza di vCenter Server"](https://docs.netapp.com/it-it/ontap-tools-vmware-vsphere-10/configure/add-vcenter.html).
- 4. Back-end dello storage integrato locale dalle API vCenter del plug-in remoto. Aggiungi storage come ambito locale per la migrazione.
- 5. Eseguire la seguente chiamata API per la migrazione:

#### **Metodo HTTP ed endpoint**

Questa chiamata API REST utilizza il metodo e l'endpoint seguenti.

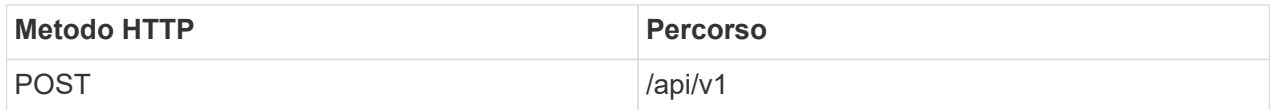

#### **Tipo di lavorazione**

Asincrono

#### **Esempio Curl**

/api/v1/vcenter/{vcguid}/migration-jobs

**Esempio di input JSON** Corpo della richiesta per la migrazione da 9,12 e 9,13:

{ "otv\_ip": "10.12.13.45", "credenziali\_provider\_vasa": { "nome utente": "vasauser", "password": " **" } "database\_password": "** " }

Corpo della richiesta per un'altra migrazione delle release:

 $\{$  "otv ip": "10.12.13.45", "credenziali provider vasa":  $\{$  "nome utente": "vasauser", "password": "\* " } }

#### **Esempio di output JSON**

Viene restituito un oggetto lavoro. È necessario salvare l'identificatore del lavoro per utilizzarlo nel passo successivo.

{ "id": 123, "migration\_id": "d50073ce-35b4-4c51-9d2e-4ce66f802c35", "stato": "in esecuzione" }

6. Utilizzare il seguente URI per controllare lo stato:

```
https://xx.xx.xx.xxx:8443/virtualization/api/jobmanager/v2/jobs/<JobID>?
includeSubJobsAndTasks=true
```
Una volta completato il processo, convalidare il rapporto di migrazione. È possibile visualizzare il rapporto dalla risposta al lavoro come parte di JobData.

- 7. Aggiungi i tool ONTAP per il provider di storage VMware vSphere 10,1 a vCenter Server e. ["Registrare il](https://docs.netapp.com/it-it/ontap-tools-vmware-vsphere-10/configure/registration-process.html) [provider VASA su vCenter Server".](https://docs.netapp.com/it-it/ontap-tools-vmware-vsphere-10/configure/registration-process.html)
- 8. Stop ONTAP tools for VMware vSphere storage provider 9,10/9,11/9,12/9,13 VASA Provider service dalla console di manutenzione.

Non eliminare il provider VASA.

Una volta arrestato il vecchio provider VASA, vCenter Server esegue il failover sui tool ONTAP per VMware vSphere 10,1. Tutti i datastore e le macchine virtuali sono accessibili e vengono serviti dai tool ONTAP per VMware vSphere 10,1.

9. Eseguire la migrazione delle patch utilizzando la seguente API:

#### **Metodo HTTP ed endpoint**

Questa chiamata API REST utilizza il metodo e l'endpoint seguenti.

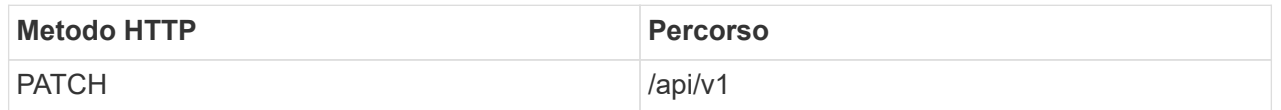

#### **Tipo di lavorazione**

Asincrono

#### **Esempio Curl**

PATCH "/api/v1/vcenters/56d373bd-4163-44f9-a872-9adabb008ca9/Migration-jobs/84dr73bd-9173- 65r7-w345-8ufdb87d43

#### **Esempio di input JSON**

{ "id": 123, "migration\_id": "d50073ce-35b4-4c51-9d2e-4ce66f802c35", "stato": "in esecuzione" }

#### **Esempio di output JSON**

Viene restituito un oggetto lavoro. È necessario salvare l'identificatore del lavoro per utilizzarlo nel passo successivo.

{ "id": 123, "migration\_id": "d50073ce-35b4-4c51-9d2e-4ce66f802c35", "stato": "in esecuzione" }

Il corpo della richiesta è vuoto per l'operazione patch.

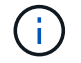

uuid è l'uuid di migrazione restituito nella risposta dell'API post-migrazione.

Una volta completata con successo l'API di migrazione delle patch, tutte le VM saranno conformi alla policy di storage.

10. L'API di eliminazione per la migrazione è:

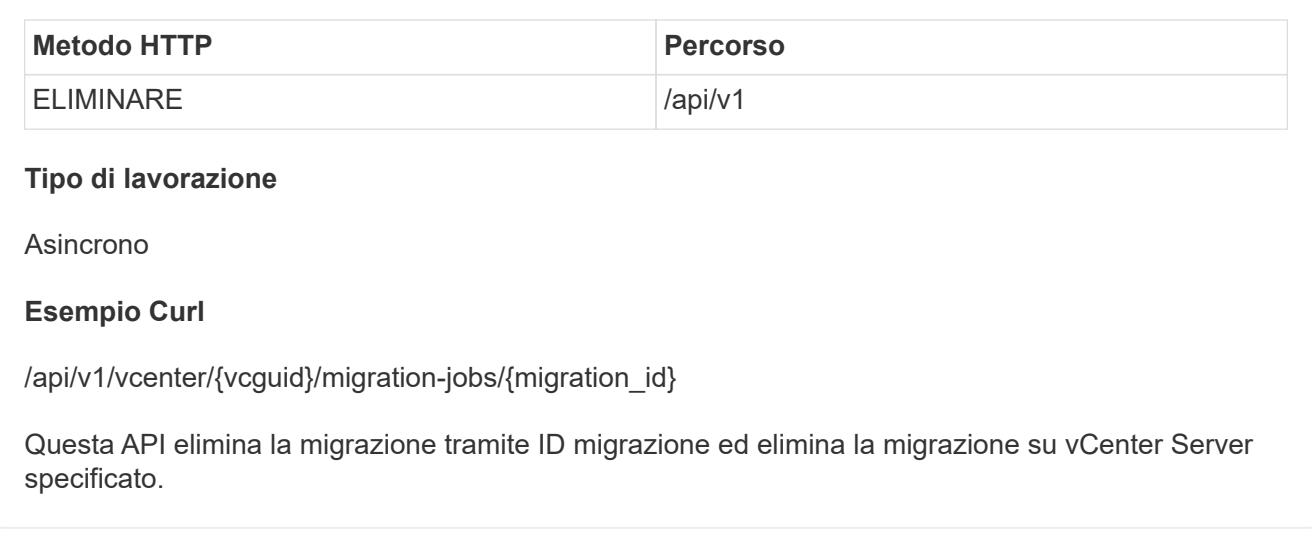

Dopo aver eseguito correttamente la migrazione e aver registrato gli strumenti ONTAP 10,1 in vCenter Server, procedere come segue:

- Aggiornare il certificato su tutti gli host.
- Attendere qualche istante prima di eseguire le operazioni di DataStore (DS) e Virtual Machine (VM). Il tempo di attesa dipende dal numero di host, DS e VM presenti nell'installazione. Quando non si attende, le operazioni potrebbero non riuscire in modo intermittente.

#### **Informazioni sul copyright**

Copyright © 2024 NetApp, Inc. Tutti i diritti riservati. Stampato negli Stati Uniti d'America. Nessuna porzione di questo documento soggetta a copyright può essere riprodotta in qualsiasi formato o mezzo (grafico, elettronico o meccanico, inclusi fotocopie, registrazione, nastri o storage in un sistema elettronico) senza previo consenso scritto da parte del detentore del copyright.

Il software derivato dal materiale sottoposto a copyright di NetApp è soggetto alla seguente licenza e dichiarazione di non responsabilità:

IL PRESENTE SOFTWARE VIENE FORNITO DA NETAPP "COSÌ COM'È" E SENZA QUALSIVOGLIA TIPO DI GARANZIA IMPLICITA O ESPRESSA FRA CUI, A TITOLO ESEMPLIFICATIVO E NON ESAUSTIVO, GARANZIE IMPLICITE DI COMMERCIABILITÀ E IDONEITÀ PER UNO SCOPO SPECIFICO, CHE VENGONO DECLINATE DAL PRESENTE DOCUMENTO. NETAPP NON VERRÀ CONSIDERATA RESPONSABILE IN ALCUN CASO PER QUALSIVOGLIA DANNO DIRETTO, INDIRETTO, ACCIDENTALE, SPECIALE, ESEMPLARE E CONSEQUENZIALE (COMPRESI, A TITOLO ESEMPLIFICATIVO E NON ESAUSTIVO, PROCUREMENT O SOSTITUZIONE DI MERCI O SERVIZI, IMPOSSIBILITÀ DI UTILIZZO O PERDITA DI DATI O PROFITTI OPPURE INTERRUZIONE DELL'ATTIVITÀ AZIENDALE) CAUSATO IN QUALSIVOGLIA MODO O IN RELAZIONE A QUALUNQUE TEORIA DI RESPONSABILITÀ, SIA ESSA CONTRATTUALE, RIGOROSA O DOVUTA A INSOLVENZA (COMPRESA LA NEGLIGENZA O ALTRO) INSORTA IN QUALSIASI MODO ATTRAVERSO L'UTILIZZO DEL PRESENTE SOFTWARE ANCHE IN PRESENZA DI UN PREAVVISO CIRCA L'EVENTUALITÀ DI QUESTO TIPO DI DANNI.

NetApp si riserva il diritto di modificare in qualsiasi momento qualunque prodotto descritto nel presente documento senza fornire alcun preavviso. NetApp non si assume alcuna responsabilità circa l'utilizzo dei prodotti o materiali descritti nel presente documento, con l'eccezione di quanto concordato espressamente e per iscritto da NetApp. L'utilizzo o l'acquisto del presente prodotto non comporta il rilascio di una licenza nell'ambito di un qualche diritto di brevetto, marchio commerciale o altro diritto di proprietà intellettuale di NetApp.

Il prodotto descritto in questa guida può essere protetto da uno o più brevetti degli Stati Uniti, esteri o in attesa di approvazione.

LEGENDA PER I DIRITTI SOTTOPOSTI A LIMITAZIONE: l'utilizzo, la duplicazione o la divulgazione da parte degli enti governativi sono soggetti alle limitazioni indicate nel sottoparagrafo (b)(3) della clausola Rights in Technical Data and Computer Software del DFARS 252.227-7013 (FEB 2014) e FAR 52.227-19 (DIC 2007).

I dati contenuti nel presente documento riguardano un articolo commerciale (secondo la definizione data in FAR 2.101) e sono di proprietà di NetApp, Inc. Tutti i dati tecnici e il software NetApp forniti secondo i termini del presente Contratto sono articoli aventi natura commerciale, sviluppati con finanziamenti esclusivamente privati. Il governo statunitense ha una licenza irrevocabile limitata, non esclusiva, non trasferibile, non cedibile, mondiale, per l'utilizzo dei Dati esclusivamente in connessione con e a supporto di un contratto governativo statunitense in base al quale i Dati sono distribuiti. Con la sola esclusione di quanto indicato nel presente documento, i Dati non possono essere utilizzati, divulgati, riprodotti, modificati, visualizzati o mostrati senza la previa approvazione scritta di NetApp, Inc. I diritti di licenza del governo degli Stati Uniti per il Dipartimento della Difesa sono limitati ai diritti identificati nella clausola DFARS 252.227-7015(b) (FEB 2014).

#### **Informazioni sul marchio commerciale**

NETAPP, il logo NETAPP e i marchi elencati alla pagina<http://www.netapp.com/TM> sono marchi di NetApp, Inc. Gli altri nomi di aziende e prodotti potrebbero essere marchi dei rispettivi proprietari.